Ejercicio 1.9.4 Tapón regulador

### Tarea

4  $\sim$ 

**Tarea**

- Estrategia Ejecución
- **Conclusiones**

En la figura se representa el dibujo de detalle de un tapón regulador

Se trata de una pieza no estándar, pero contiene elementos normalizados

Obtenga el modelo sólido del tapón regulador

> Se puede obtener como variante de una pieza estándar

> > Por ejemplo, un tornillo, con el que tiene cierta similitud

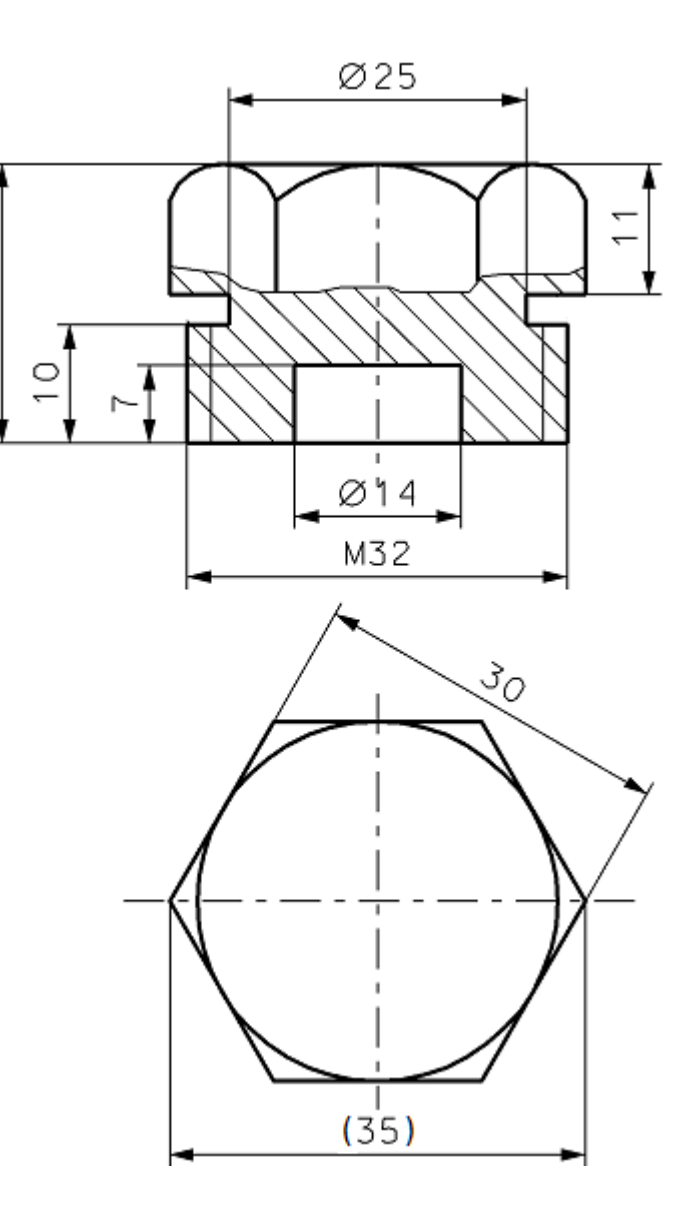

### **Estrategia**

### La estrategia consta de dos pasos:

Determine las dimensiones de la rosca

 $\angle$  Modele la pieza

**i**Alternativamente puede obtener el modelo deseado editando una pieza parecida!

Para las dimensiones de la rosca consulte la norma DIN 13 Rosca métrica ISO. Forma y dimensiones (Equivalente a ISO 261 y UNE 17 702)

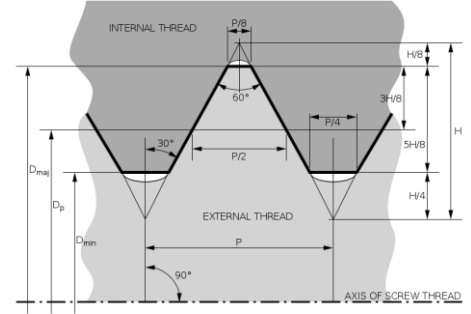

http://en.wikipedia.org/wiki/ISO\_metric\_screw\_thread

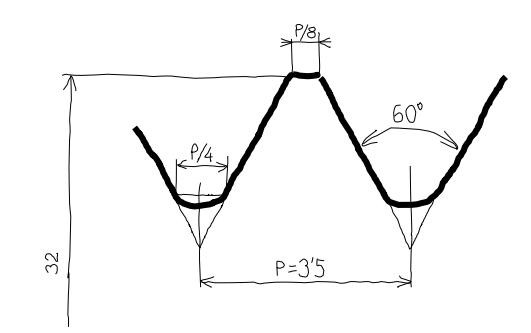

El diámetro 32 mm no está normalizado

Los diámetros normalizados más próximos son 30 y 33 mm

El paso normal de ambos es 3,5 mm

Tarea

### **Estrategia**

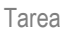

### **Estrategia** Ejecución

Conclusiones

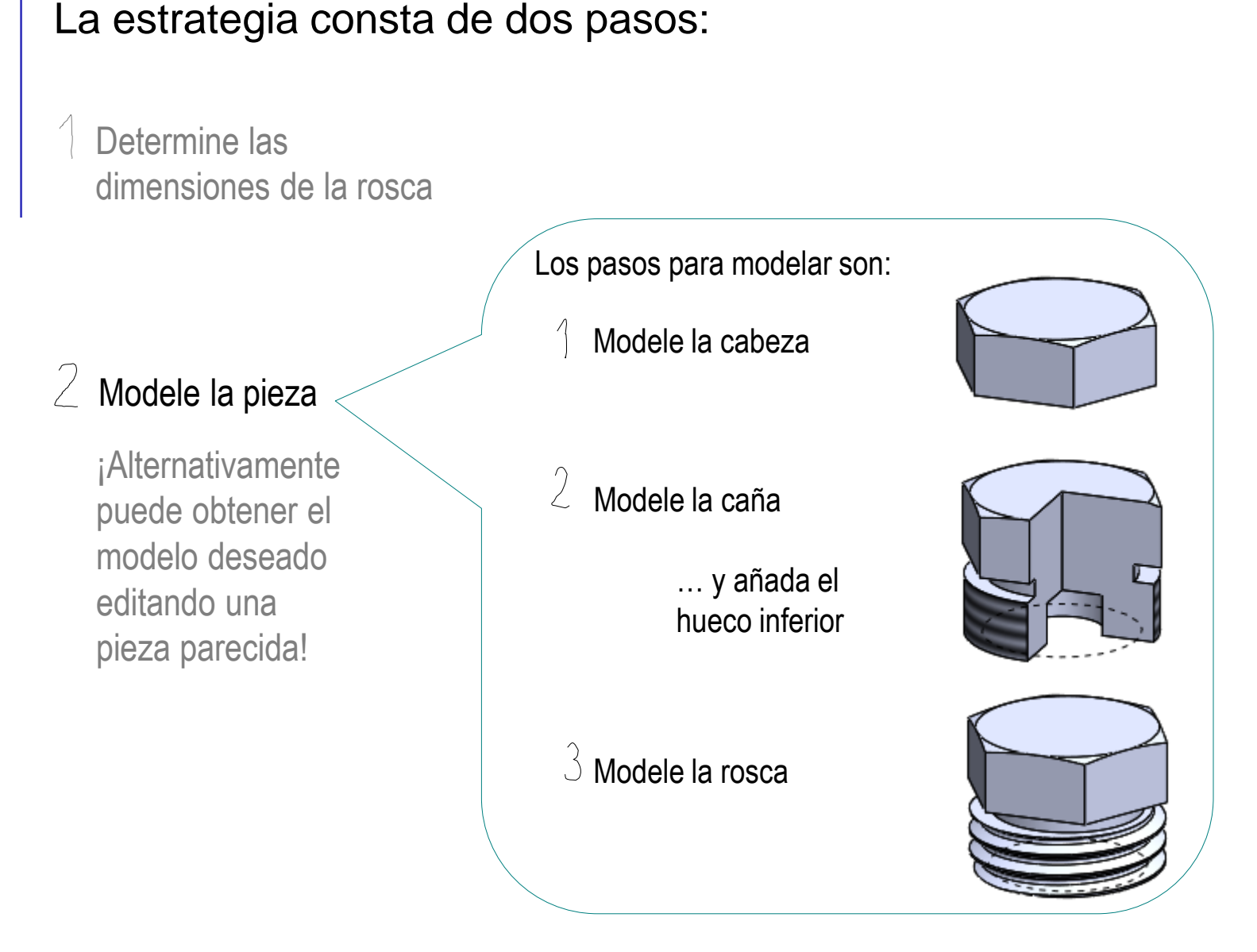

### **Estrategia**

### Tarea **Estrategia** Ejecución

Determine las dimensiones de la rosca Conclusiones **Los pasos a seguir pueden ser:** 

La estrategia consta de dos pasos:

 $\angle$  Modele la pieza

¡Alternativamente puede obtener el modelo deseado editando una pieza parecida!

 $\parallel$  Cree una copia del modelo del tornillo del ejercicio 1.9.1

Por ejemplo, abriendo  $35$  SOLIDWORKS el fichero y salvando con *Guardar como*

 $2$  Modifique la copia siguiendo un orden inverso al del árbol del modelo:

- $\Lambda$  Redimensione la rosca
- $\sqrt{2}$  Elimine el chaflán
- $\mathcal{S}$ Redimensione la caña
- $4$  Redimensione la cabeza
- $5$  Añada la garganta entre la caña y la cabeza
- 6 Añada el agujero ciego de la base

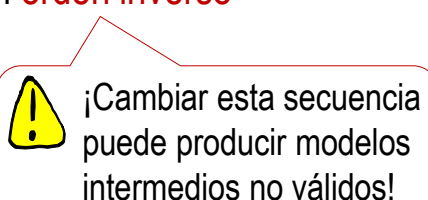

Archivo Edición Ver Insertar

 $Ctrl + N$ 

 $Ctrl + O$ 

 $Ctrl + S$ 

n Nuevo...

Abrir..

Guarda

Guardar como.

### Modele la cabeza

Extruya

 $\sqrt{ }$ 

Estrategia

Tarea

- **Ejecución**
- **Modelado**
- Edición
- **Conclusiones**
- $\sqrt{}$ Seleccione la planta como plano de trabajo (Datum 1)
- Dibuje un hexágono regular  $\sqrt{}$

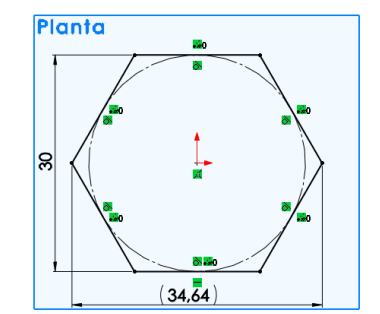

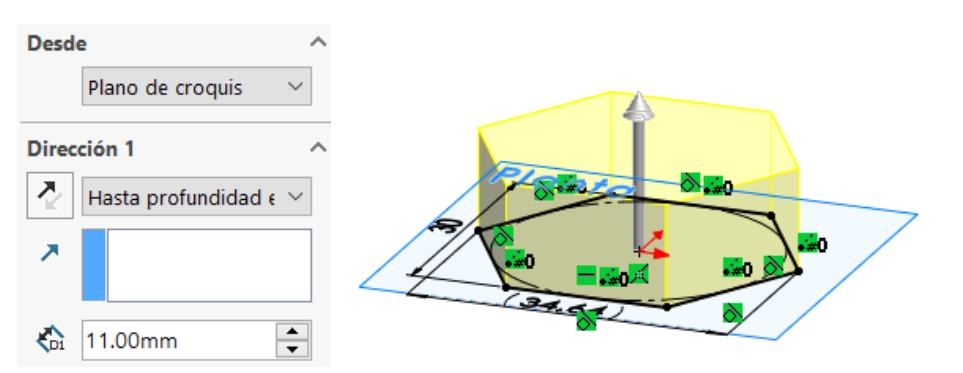

 $\sqrt{}$ Añada el chaflán de las aristas superiores

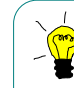

¡El chaflán se obtiene como intersección entre un cono y el prisma hexagonal!

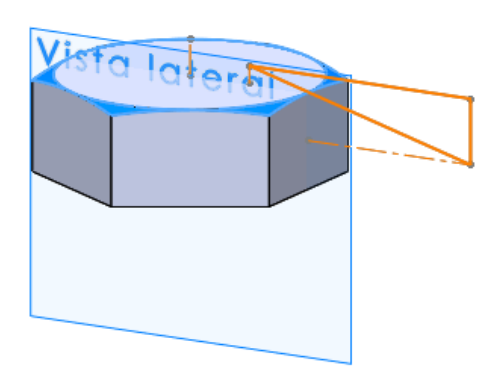

### Modele la caña

- Seleccione la planta (es  $\sqrt{ }$ decir, la base inferior de la cabeza) como plano de trabajo (Datum 1)
- Dibuje un círculo V.
- Extruya V
- Seleccione *Rosca*   $\sqrt{}$ *cosmética*
- Seleccione la  $\sqrt{ }$ circunferencia del borde cilíndrico donde debe empezar la rosca
- Indique la longitud de la rosca cosmética

10.00mm

Č۵

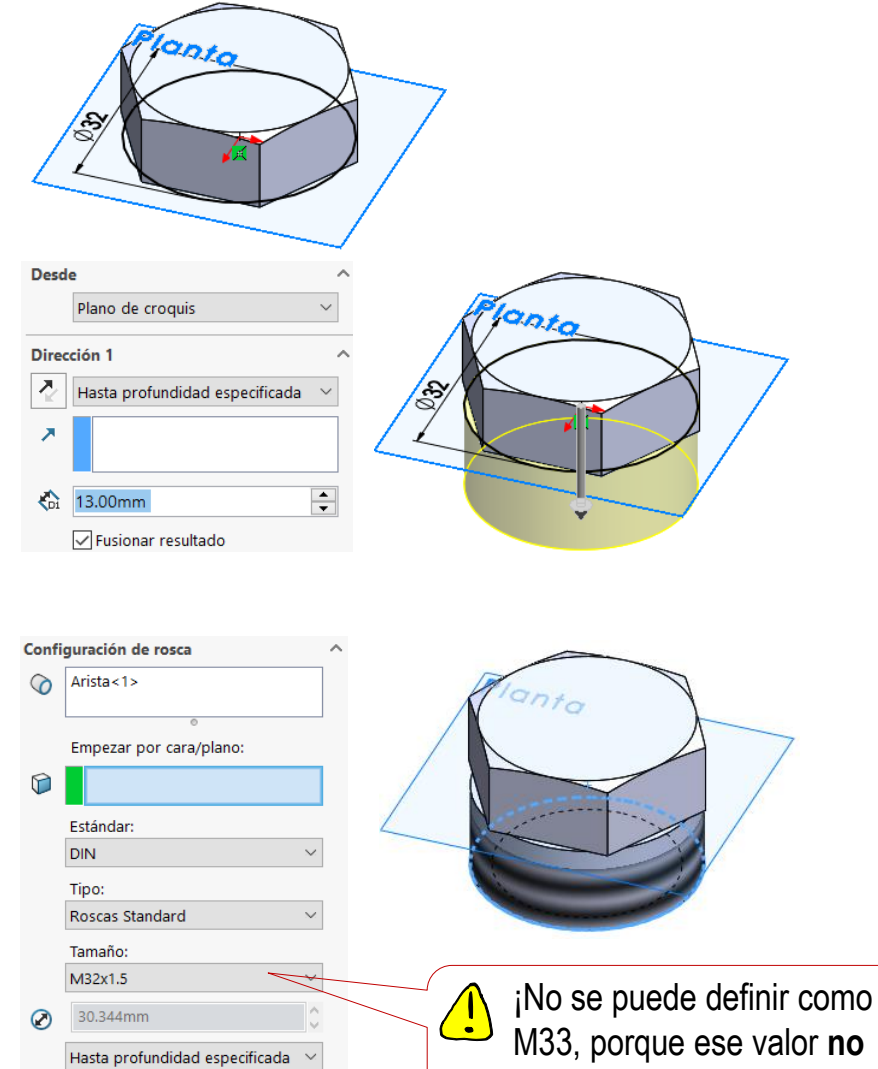

Tarea

Estrategia **Ejecución**

**Modelado**

Edición Conclusiones

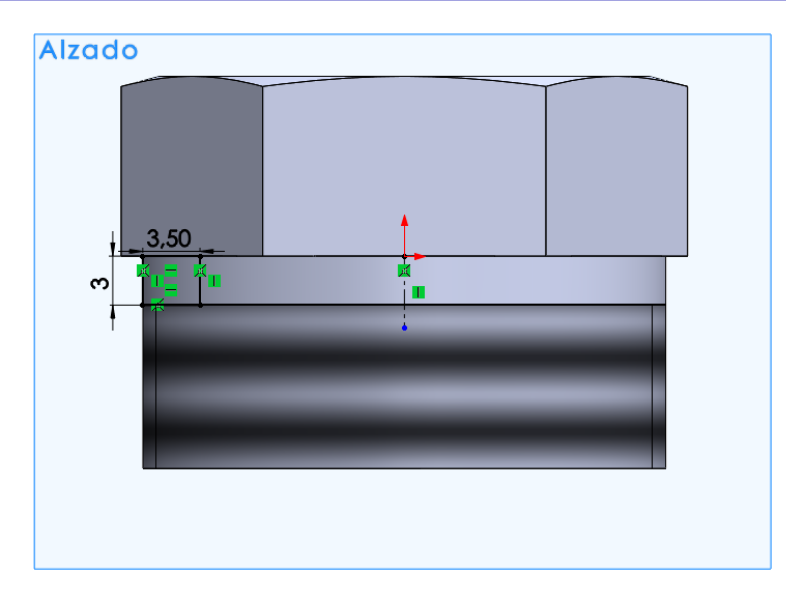

Seleccione el alzado como  $\sqrt{}$ plano de trabajo (Datum 2)

Dibuje el perfil de la garganta  $\sqrt{ }$ 

 $\vee$  Aplique un corte de revolución

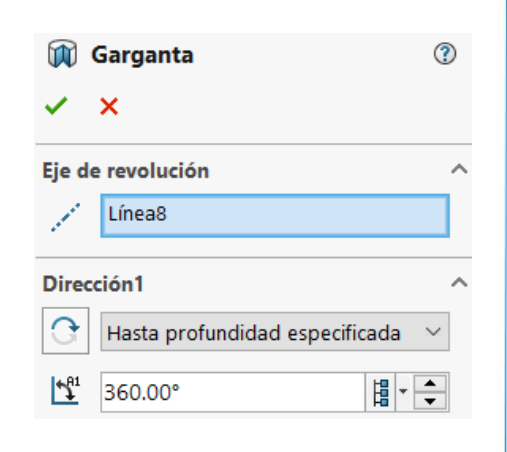

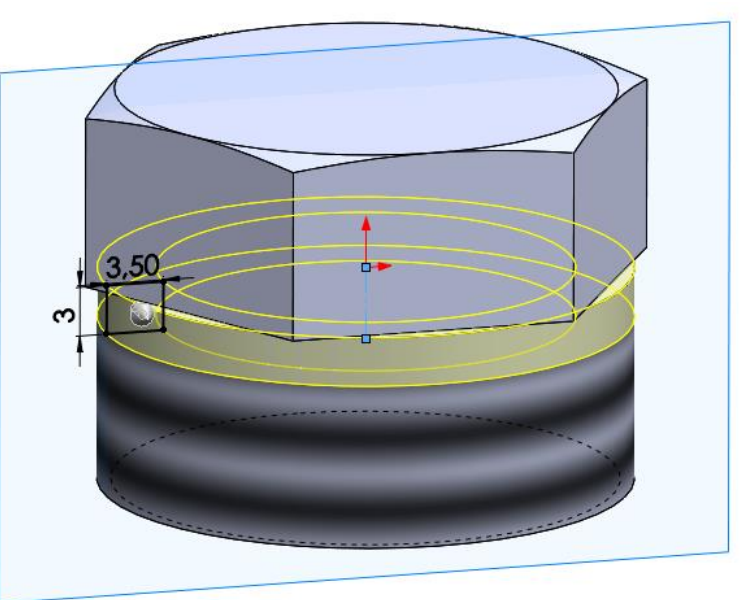

Tarea

Estrategia **Ejecución**

**Modelado**

Edición

**Conclusiones** 

Tarea Estrategia **Ejecución**

**Modelado**

Edición

**Conclusiones** 

- Seleccione la cara inferior como  $\sqrt{}$ plano de trabajo (Datum 3)
- Dibuje un perfil circular V de diámetro 14 mm

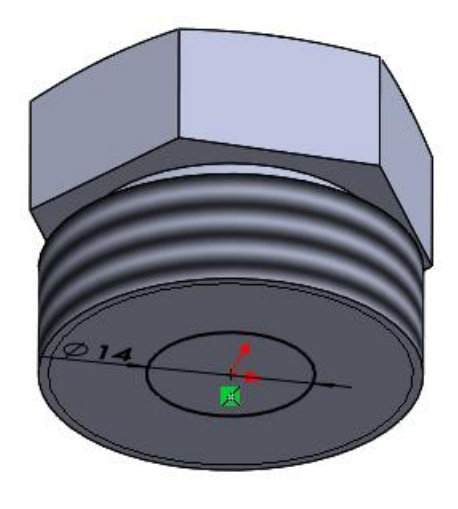

#### Aplique un corte extruido  $\sqrt{2}$

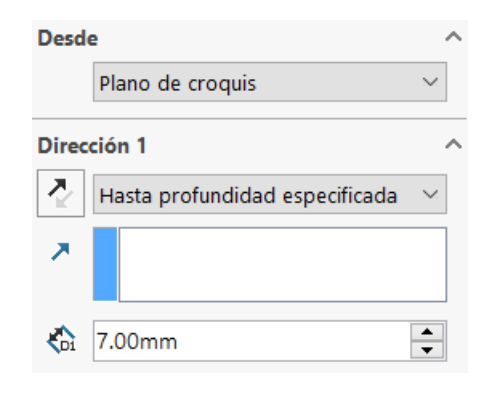

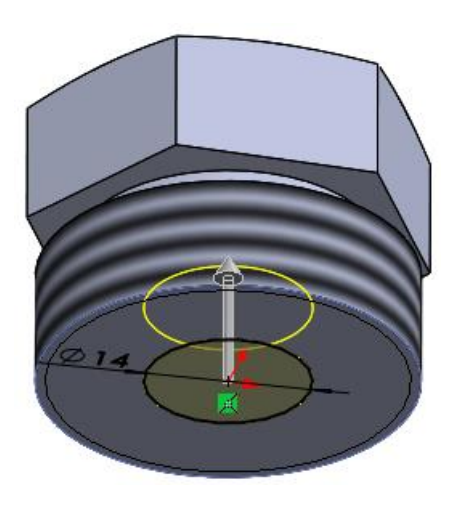

Tarea Estrategia

**Ejecución**

**Modelado**

Edición

**Conclusiones** 

### $\frac{1}{\sqrt{2}}$ ¡Alternativamente, defina un taladro con el *asistente para taladro*!

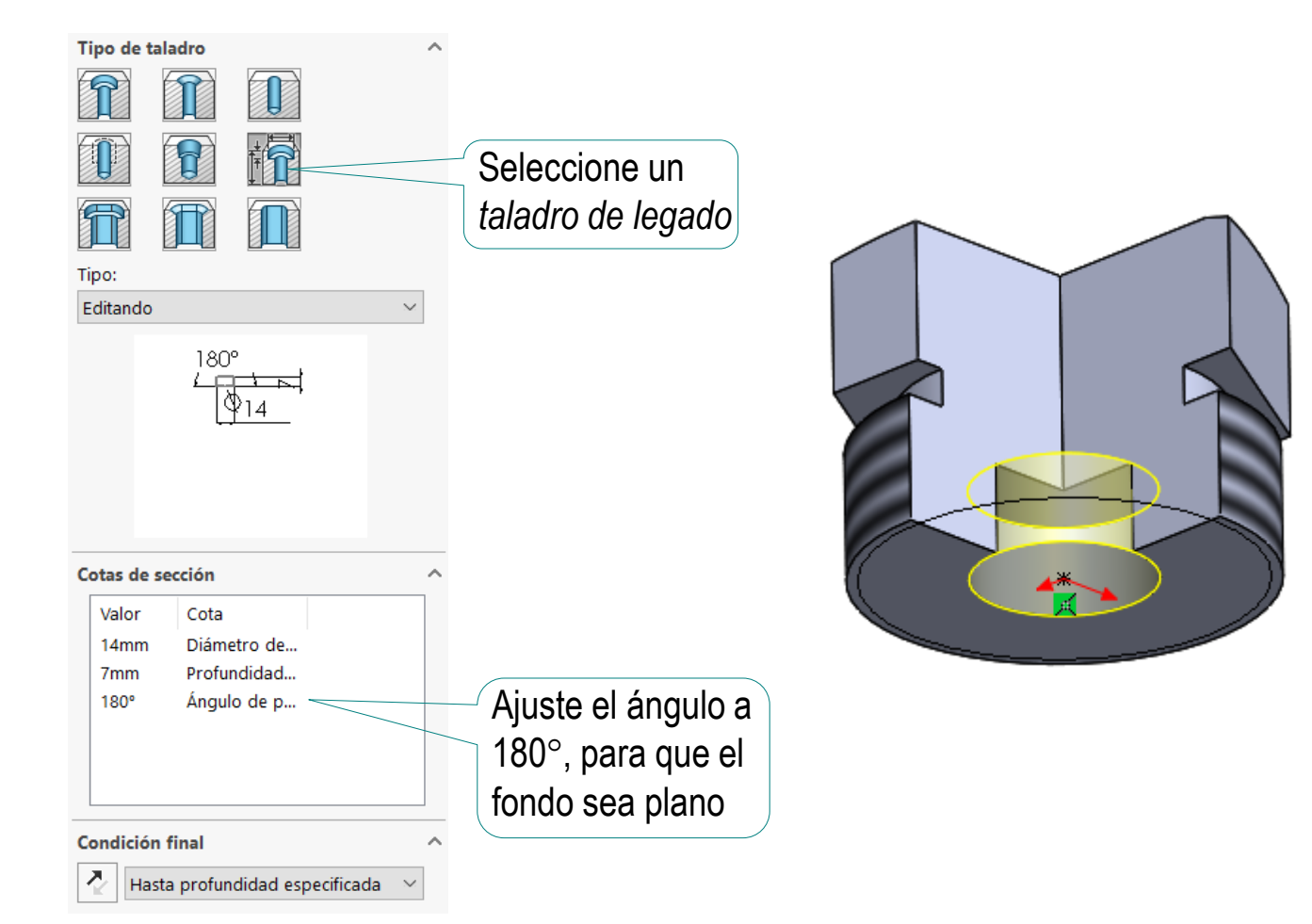

© 2021 P. Company y C. González Ejercicio 1.9.4 / 10

3,0625

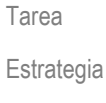

### **Ejecución**

- **Modelado**
- Edición
- Conclusiones

### Modele la rosca geométrica

- Seleccione el alzado como  $\sqrt{ }$ plano de trabajo (Datum 2)
- Dibuje, acote y restrinja el  $\sqrt{ }$ perfil de rosca ISO
	- Dibuje la trayectoria helicoidal

Obtenga un *corte barrido*, con el perfil de rosca y la trayectoria helicoidal

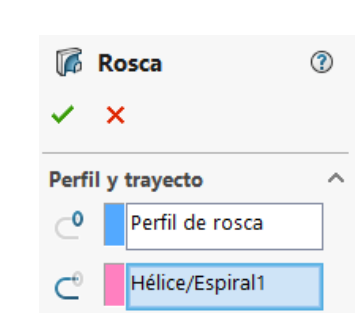

A:

P:

10mm

 $3.5mm$ 2.857 Rev:

Diá: 32mm

÷  $\div$ 

A:

P:

Rev: 0 Diá: 32mm

0mm

3.5mm

 $\hat{\phantom{a}}$ 

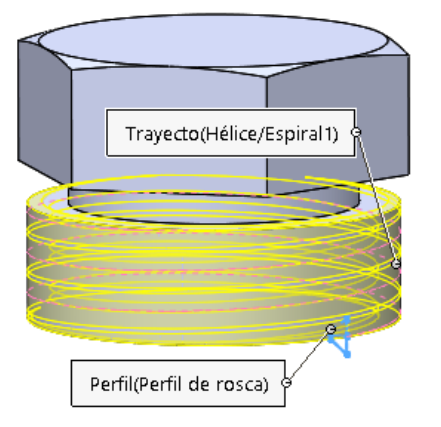

Tarea Estrategia **Ejecución Modelado** Edición

Conclusiones

¡Ajuste bien la longitud de la hélice…

…para asegurar que la rosca llega hasta el final de la caña…

> …pero sin llegar a la cabeza!

> > ¡Elija los parámetros

- $\sqrt{ }$  Altura
- $\sqrt{ }$  Paso de rosca

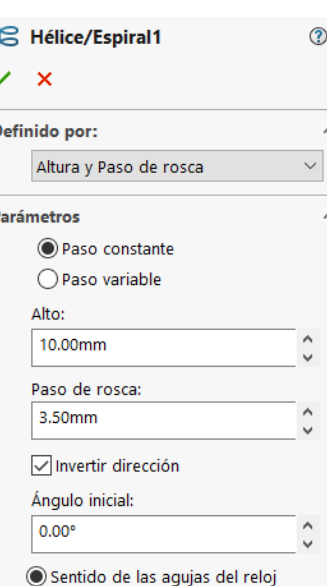

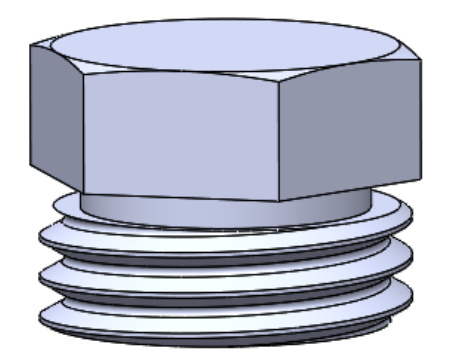

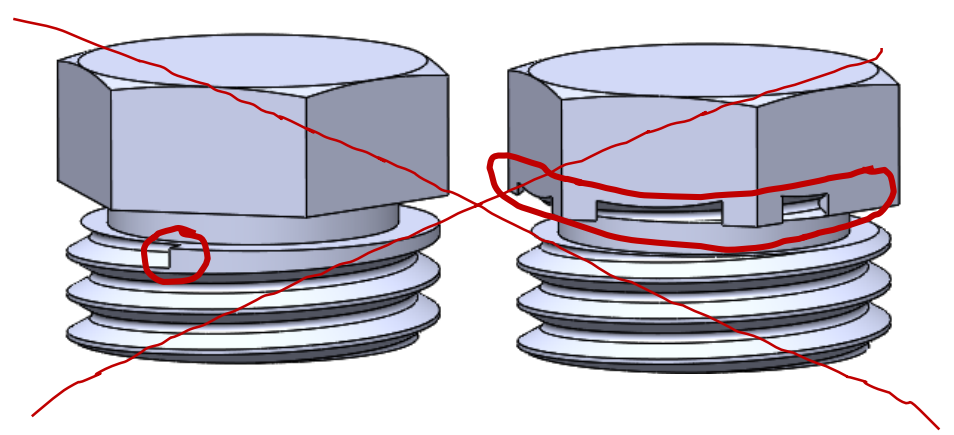

Tarea

Estrategia

**Ejecución**

Modelado

**Edición**

Conclusiones

Otra alternativa para obtener el modelo es editar un modelo parecido

 $\sum_{i=1}^{n} \frac{1}{i} \sum_{i=1}^{n} \frac{1}{i} \sum_{i=1}^{n} \frac{1}{i} \sum_{i=1}^{n} \frac{1}{i} \sum_{i=1}^{n} \frac{1}{i} \sum_{i=1}^{n} \frac{1}{i} \sum_{i=1}^{n} \frac{1}{i} \sum_{i=1}^{n} \frac{1}{i} \sum_{i=1}^{n} \frac{1}{i} \sum_{i=1}^{n} \frac{1}{i} \sum_{i=1}^{n} \frac{1}{i} \sum_{i=1}^{n} \frac{1}{i} \sum_{i=1}^{n} \frac{1}{i$ 

℗

¡Puede ser propio, o de librería!

Cree una copia del modelo del tornillo del ejercicio 1.9.1  $\sqrt{ }$ 

Hélice de rosca

Redimensione la V. rosca, reduciendo la longitud de la hélice de la rosca geométrica y aumentando el paso

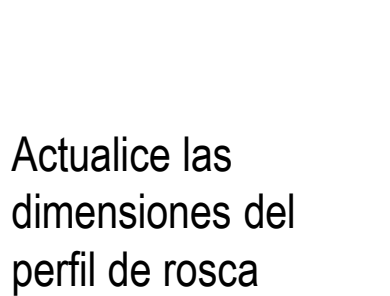

 $\sqrt{ }$ 

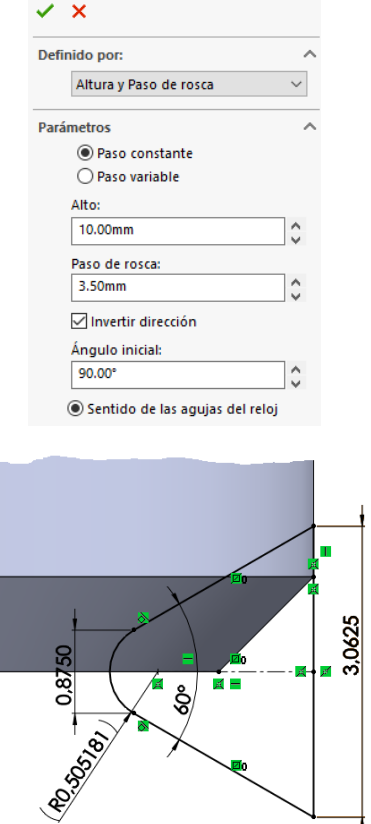

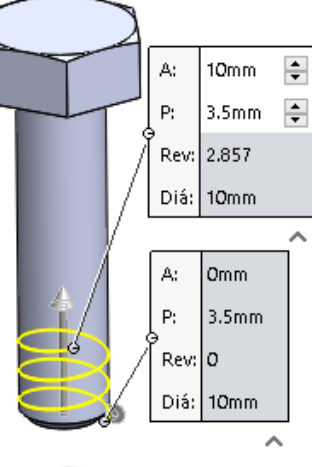

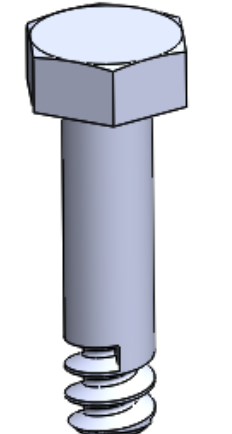

 $\sqrt{ }$ Elimine el chaflán  $\triangledown$ Tarea **岛倉 Tornillo** del árbol del modelo Estrategia **D** Alzado 门 Planta **Ejecución** Vista lateral L Origen Modelado k. Cabeza  $219 +$ **Redondeo**  $\mathbf{F}$ **Edición** ৩২ ∕≫ k. Caña Conclusiones Chaflán car Operación (Chaflán caña) Rosca geor Comentario Padre/Hijo... Þ Configurar operación × Eliminar... Aparece un **SOLIDWORKS** aviso de error La operación Perfil de rosca tiene una advertencia, lo que puede causar que fallen las operaciones subsiguientes. ¿Desea reparar Perfil de rosca antes de que SOLIDWORKS reconstruya las operaciones subsiguientes? No volver a mostrar Continuar (ignorar error) Detener y reparar También aparece una explicaciónSW ¿Qué errores hay?  $\Box$  $\times$ Tipo Operación Vista preliminar Descripción Perfil de rosca A Advertencia (?) Este croquis contiene cotas o relaciones con una geometría del modelo que ya no existe. Considere: o Eliminar las entidades de croquis colgantes (en línea discontinua y en un color colgante). o Editar el modelo para restaurar la geometría ausente del modelo. Mostrar errores en Mostrar errores Mostrar advertencias Cerrar Ayuda reconstrucción

 $\sqrt{ }$  Edite el perfil de la rosca geométrica, que es el lugar donde aparece el error:

k.

**Ejecución**

Estrategia

Tarea

Modelado

**Edición**

Conclusiones

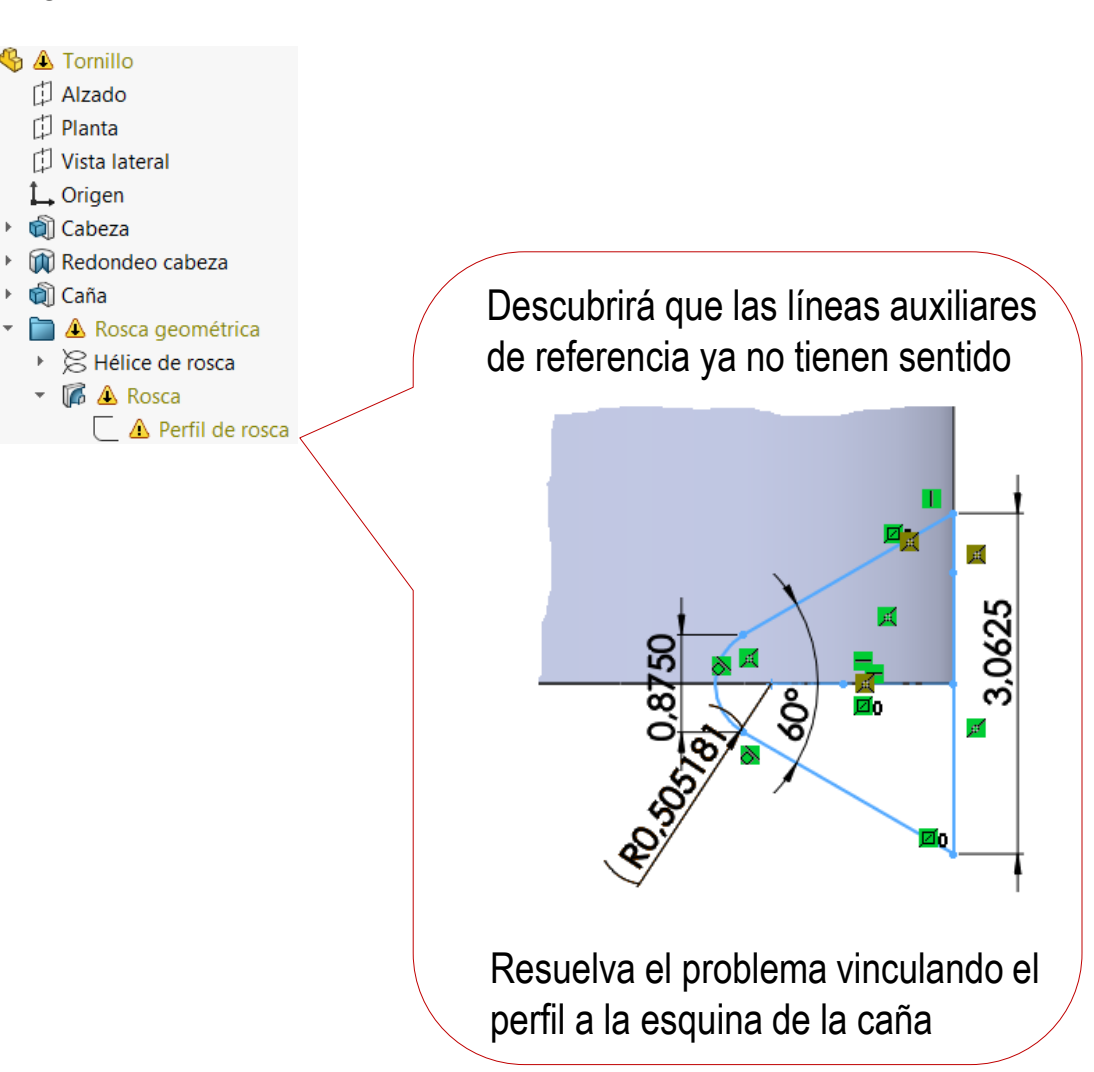

### $\vee$  Redimensione la caña:

Tarea Estrategia

**Ejecución**

Modelado

**Edición**

Conclusiones

 $\vee$  Aumente el diámetro

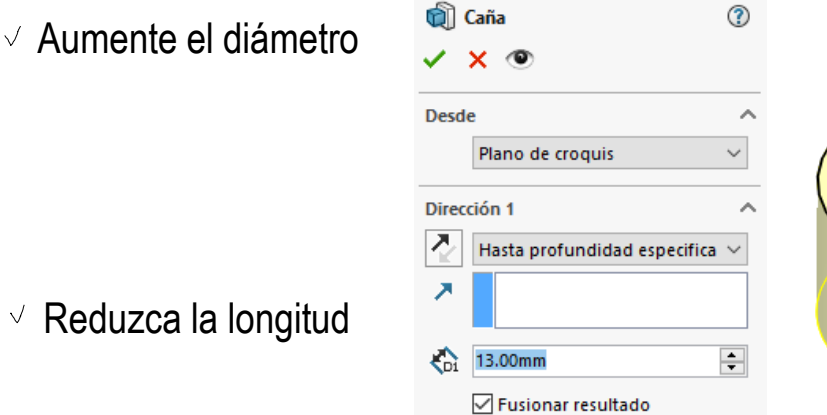

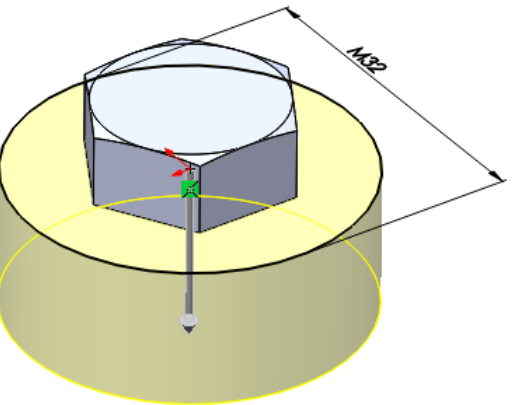

Modifique la rosca cosmética

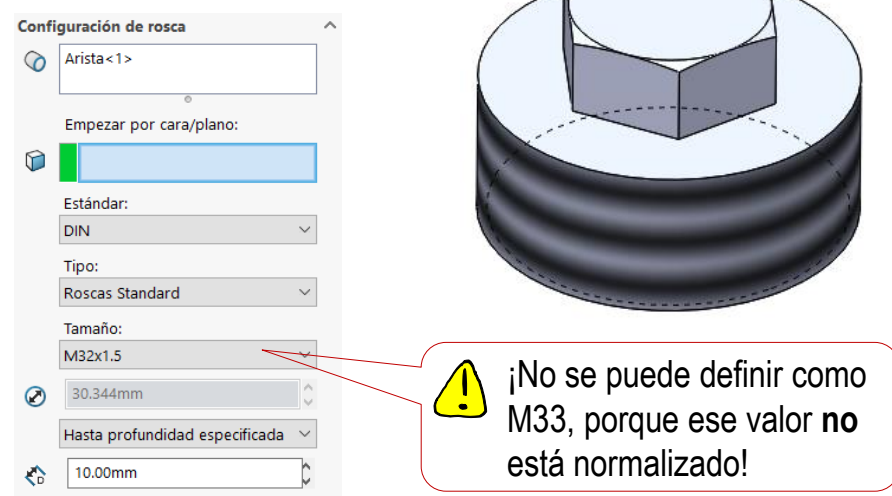

### $\sqrt{ }$  Redimensione la cabeza

 $\sqrt{}$ 

Redefina el tamaño del hexágono

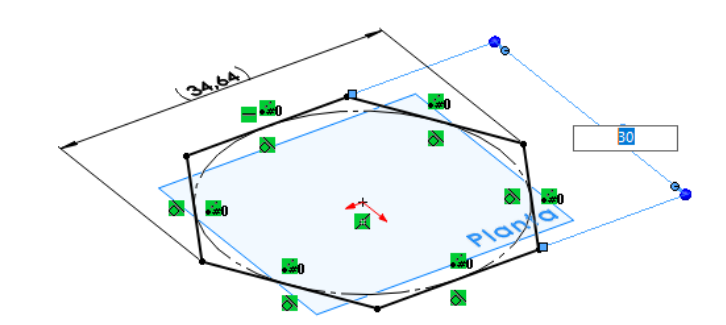

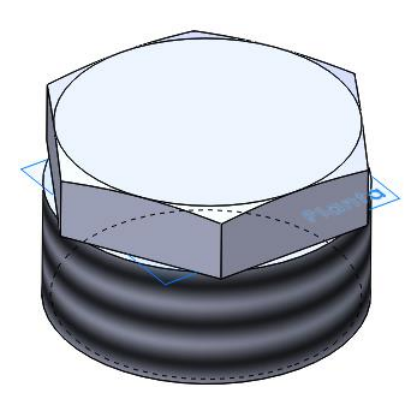

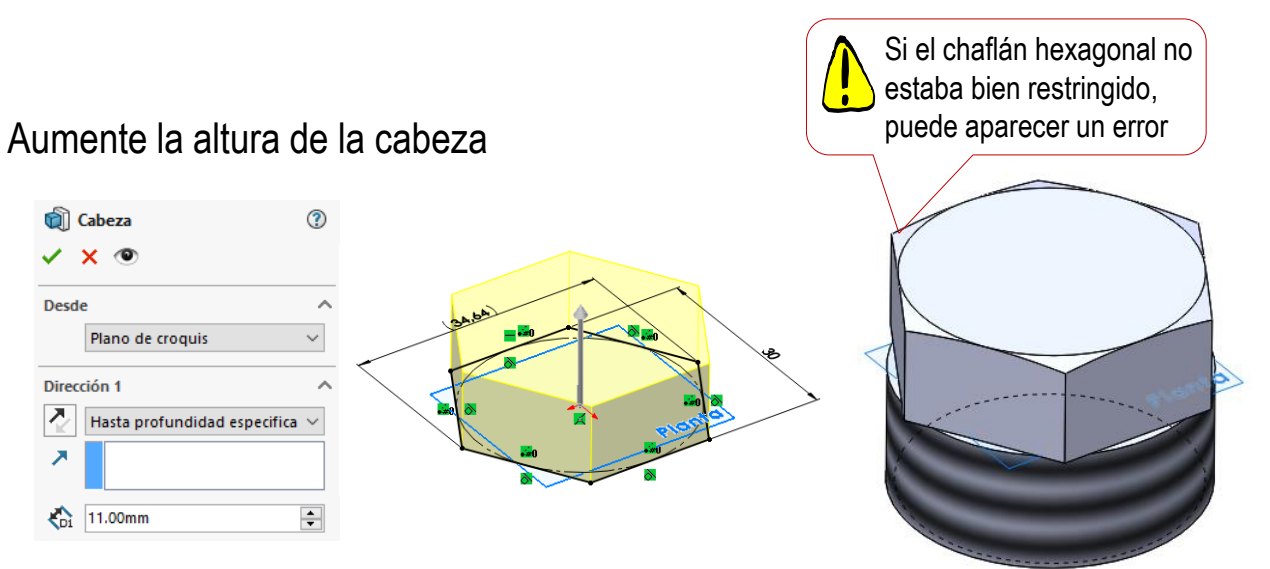

Tarea

Estrategia

#### **Ejecución**

Modelado

**Edición**

**Conclusiones** 

© 2021 P. Company y C. González Ejercicio 1.9.4 / 17

Tarea Añada la garganta entre la caña y la cabeza:

Seleccione el alzado como  $\sqrt{}$ plano de trabajo (Datum 2)

- Dibuje el perfil de la garganta  $\sqrt{}$
- $\vee$  Aplique un corte de revolución

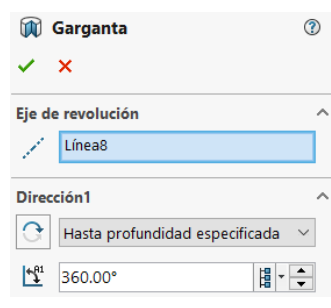

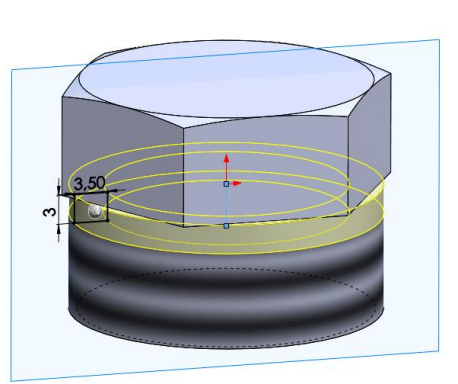

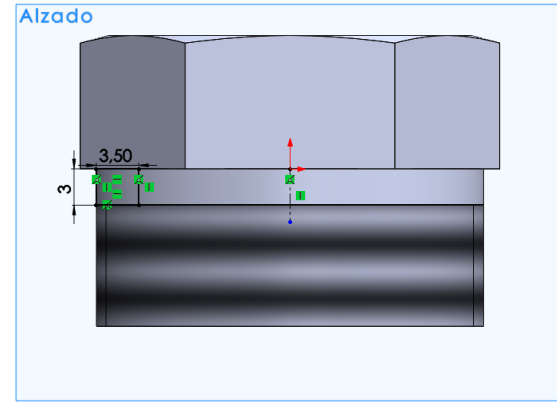

Estrategia **Ejecución**

> Modelado **Edición**

**Conclusiones** 

Estrategia

- **Ejecución**
	- Modelado
- **Edición**

**Conclusiones** 

Tarea **Añada el agujero ciego de la base:** 

- Seleccione la cara inferior como  $\sqrt{}$ plano de trabajo (Datum 3)
- $\sqrt{}$ Dibuje un perfil circular de diámetro 14 mm

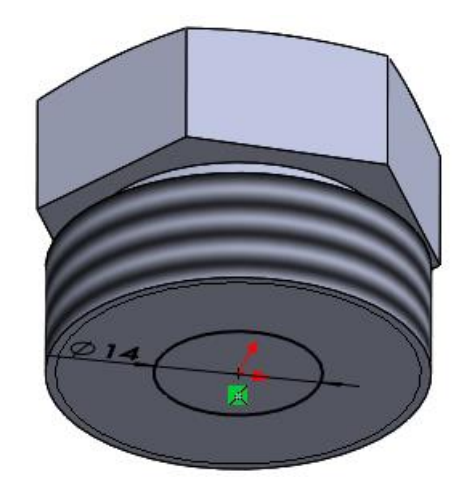

Aplique un corte extruido  $\sqrt{ }$ 

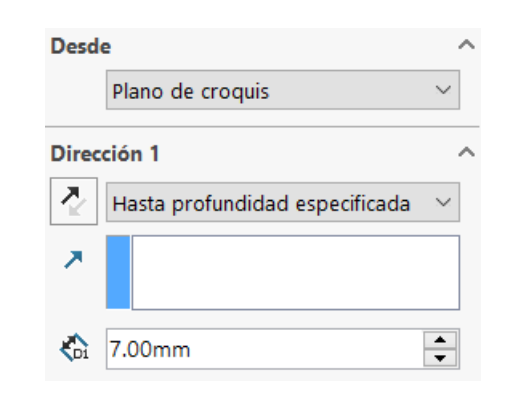

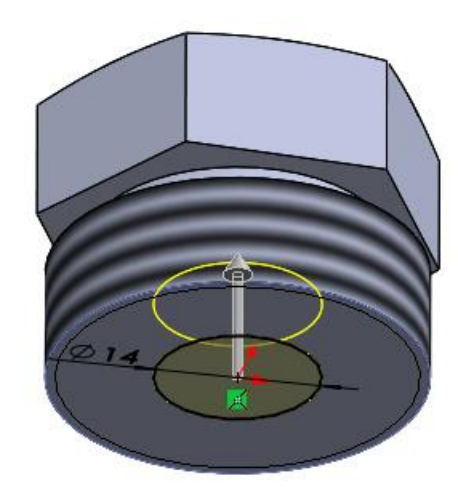

### **Conclusiones**

Tarea **Estrategia** Ejecución

**Conclusiones**

Hay que conocer el detalle de los objetos antes de modelarlos

¡Hay que consultar las normas correspondientes para los elementos estandarizados !

Se puede reducir el tiempo de modelado, editando modelos preexistentes

Para ello, se debe cumplir:

- $\sqrt{2}$  El modelo inicial debe estar bien restringido
- $\sqrt{ }$  Se debe elegir una secuencia de cambios que no produzca modelos intermedios no válidos

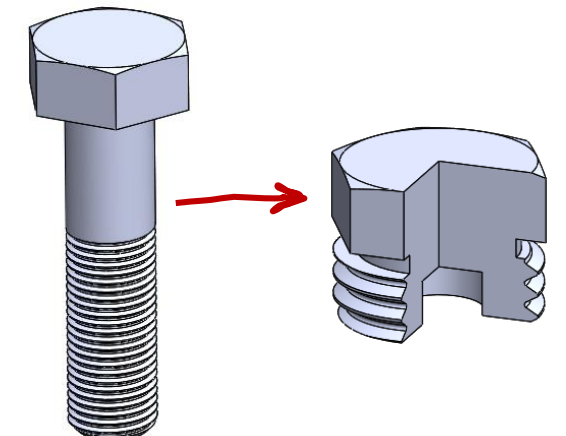

3 Las piezas estándar se pueden usar como piezas base para crear mediante edición piezas derivadas

> ¡La edición es compleja, porque las interacciones entre operaciones pueden dar lugar a modelos inválidos al cambiar una operación "padre" de otras que no se haya actualizado aún!

### **Conclusiones**

Tarea Estrategia Ejecución

**Conclusiones**

4 Observe que el modelo sólido hace muy visible un posible error de diseño que los bocetos iniciales no muestran con claridad:

> ¡La caña sobresale de la cabeza!  $\sqrt{ }$

 $\sqrt{ }$  Por tanto, la cabeza no puede hacer la función de "tapón"

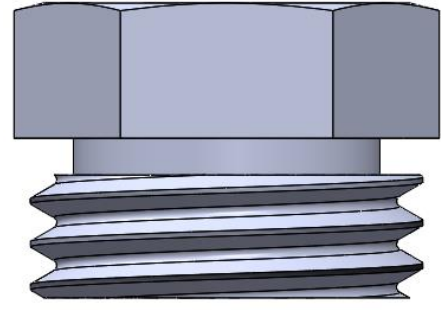

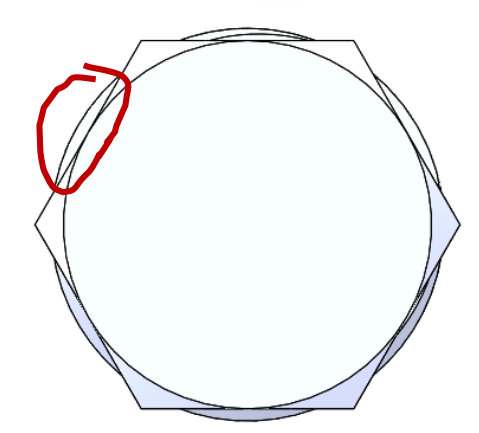

El modelo digital permite detectar errores de geometría que pasan desapercibidos en vistas obtenidas con aplicaciones CAD 2D